# Upisi.hr

### Upute za korištenje RSS kanala

Informacije i novosti objavljene na naslovnici stranic[e www.upisi.hr](http://www.upisi.hr/) možete pratiti i koristeći RSS kanal. RSS (Really Simple Syndication) omogućava brz i jednostavan pregled novosti i informacija objavljenih na mrežnim stranicama. Možete se pretplatiti na RSS izvor te na taj način dobivati sve novosti objavljene na naslovnici stranice [www.upisi.hr.](http://www.upisi.hr/) Sadržaje objavljene kroz RSS kanal možete pregledavati pomoću preglednika, posebnih programa ili integrirati u druge stranice. Neki od popularnijih preglednika RSS sadržaja su FeedDemon, Reeder i Outlook. Osim njih postoje online aplikacije za čitanje RSS sadržaja (npr. Feedly i The Old Reader). U uputama ćemo objasniti kako podesiti Outlook 2013 za prikaz RSS sadržaja sa stranice www.upisi.hr.

RSS izvoru stranice [www.upisi.hr](http://www.upisi.hr/) možete pristupiti koristeći poveznicu:

<https://www.upisi.hr/mzos/Widgets/News/RSSFeed?app=upisi>

Nakon što ste pokrenuli Outlook 2013 potrebno je u glavnom izborniku odabrati "File".

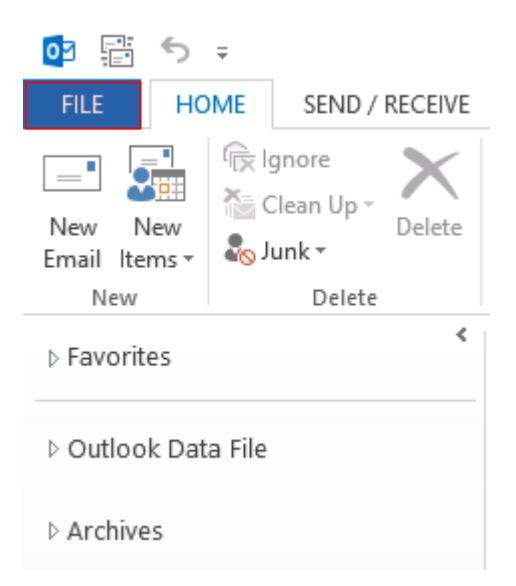

Zatim je potrebno odabrati "Account settings".

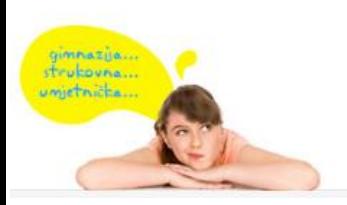

E-pošta: helpdesk@skole.hr Telefon: 01 6661 500 Skype: Korisničke upute Često postavljena pitanja (FAQ)

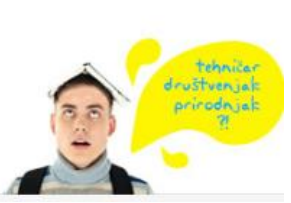

idemo **U sredni** 

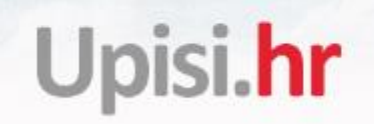

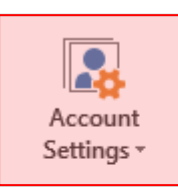

### **Account Settings**

Change settings for this account or set up more connections.

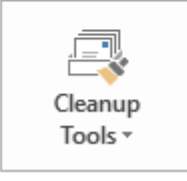

Mailbox Cleanup

Manage the size of your mailbox by emptying Deleted Items and archiving.

Nakon toga odaberite karticu "RSS Feeds" i kliknite na "New".

#### **RSS Feeds**

You can add or remove an RSS Feed. You can select an RSS Feed and change its settings.

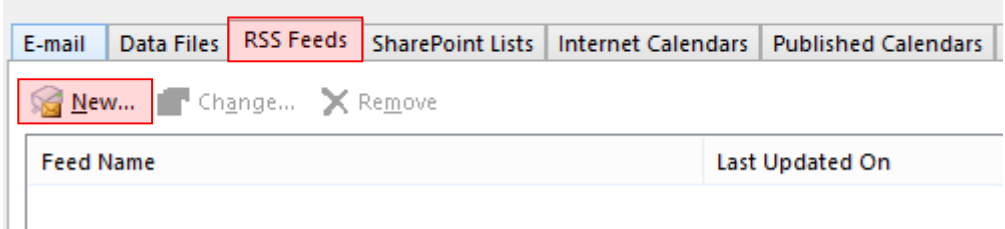

Kada ste kliknuli na opciju "New" pojavit će se prozor u koji je potrebno unijeti poveznicu RSS izvora (poveznica je navedena na početku ovih uputa) i kliknuti na "Add".

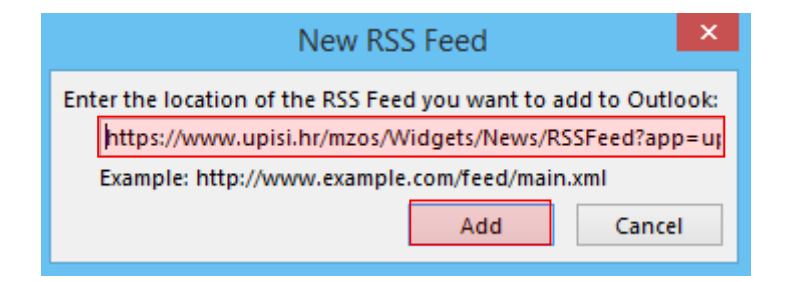

U sljedećem koraku moguće je promijeniti neke od postavki u Outlook-u za ovaj izvor. Na kraju, za dodavanje izvora, potrebno je kliknuti na "OK", te na "Close".

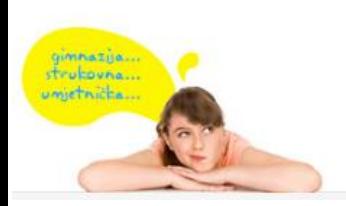

E-pošta: helpdesk@skole.hr Telefon: 01 6661 500 Skype: Korisničke upute Često postavljena pitanja (FAQ)

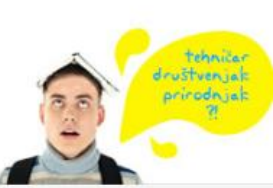

idemo

Upisi.hr

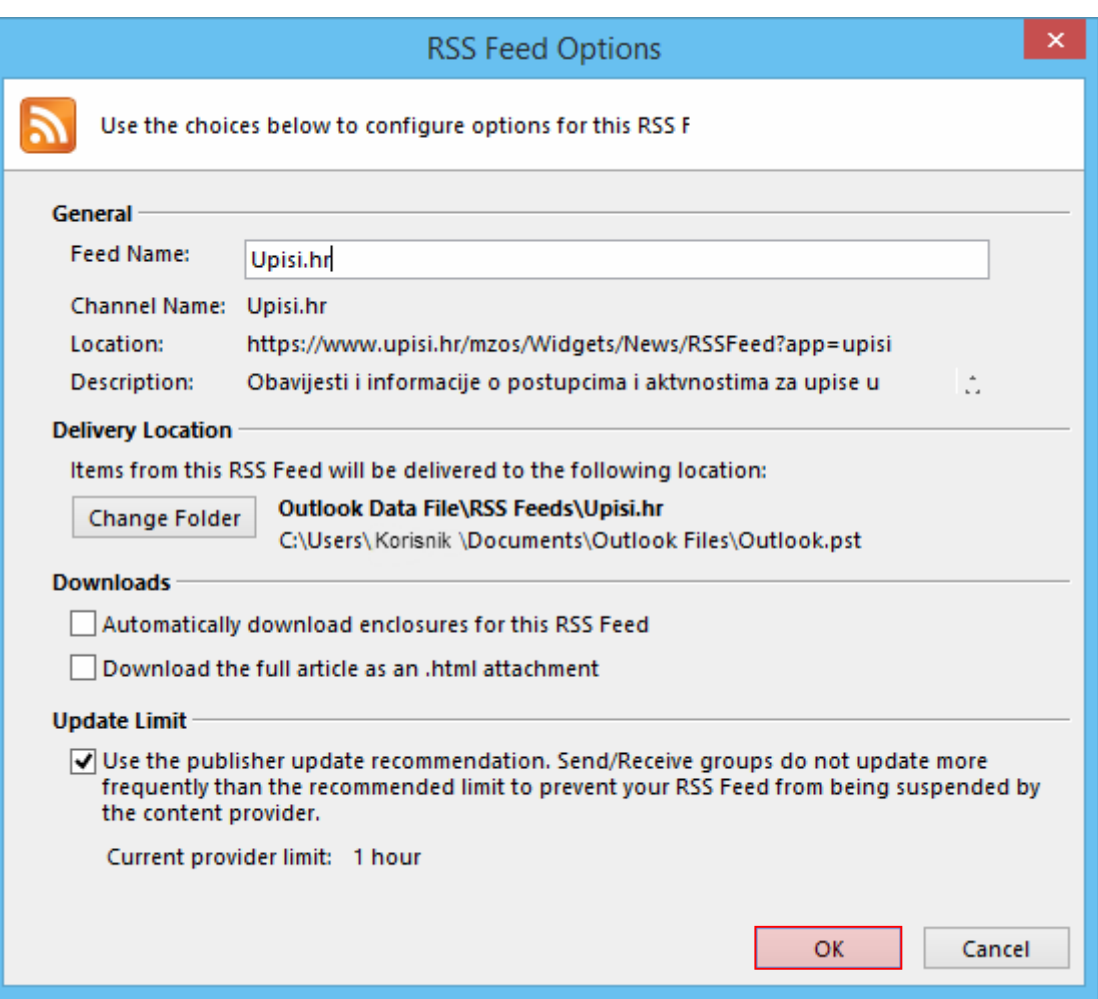

Sada se u Outlooku prikazuju novosti sa stranice [www.upisi.hr.](http://www.upisi.hr/) Klikom na pojedinu novost prikazat će se sadržaj iste te možete kliknuti na poveznicu za pregled cijele vijesti na mrežnim stranicama.

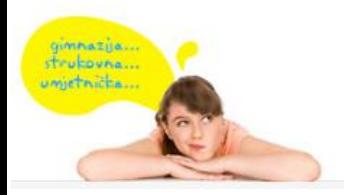

E-pošta: helpdesk@skole.hr Telefon: 01 6661 500 Skype: Korisničke upute Često postavljena pitanja (FAQ)

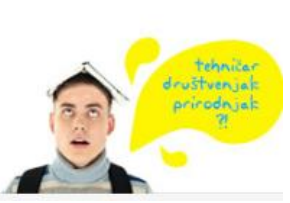

idemo!

# Upisi.hr

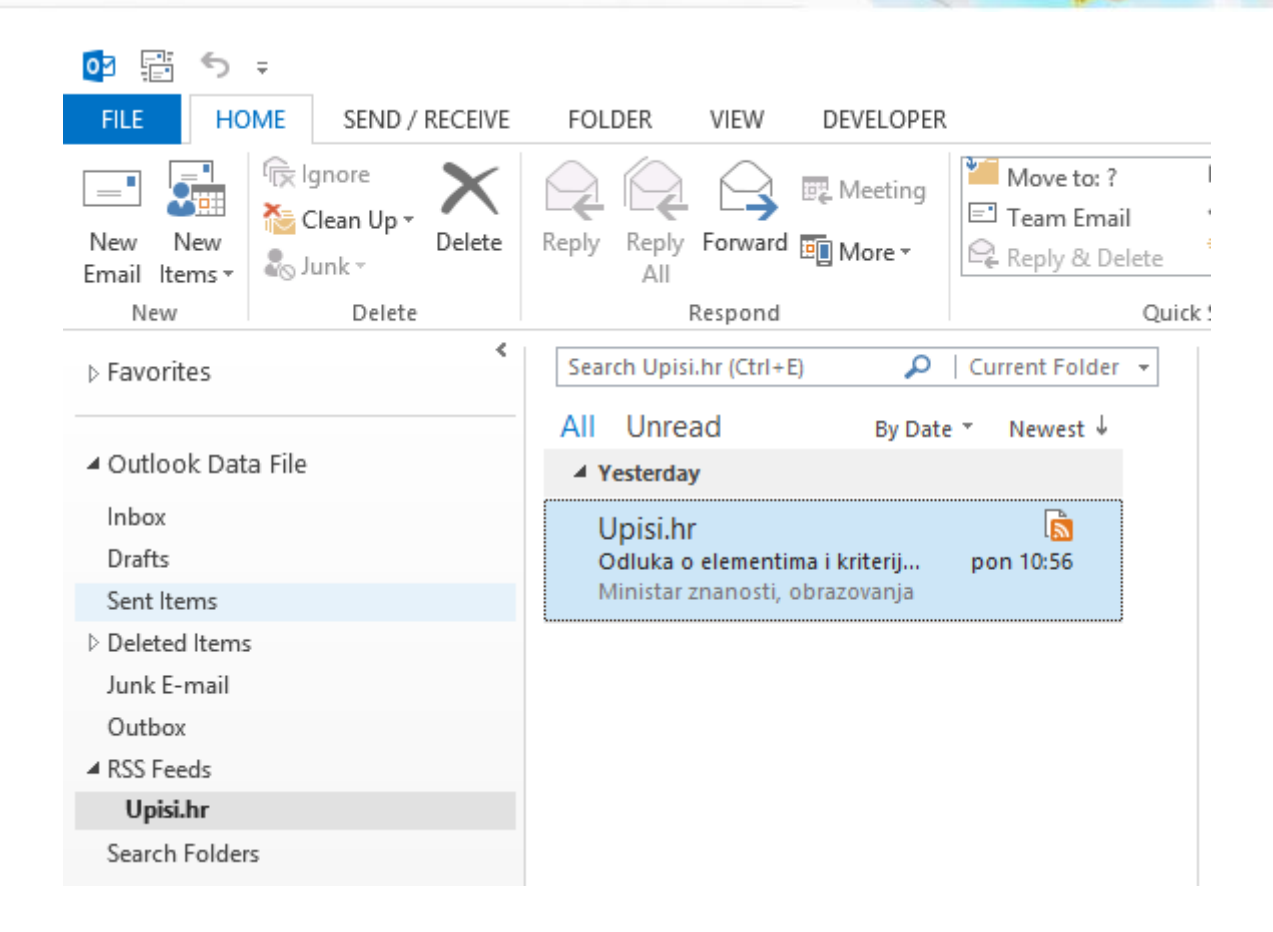

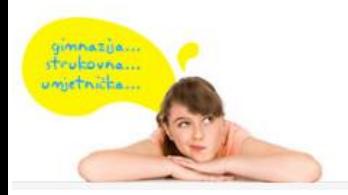

E-pošta: helpdesk@skole.hr Telefon: 01 6661 500 Skype: Korisničke upute Često postavljena pitanja (FAQ)

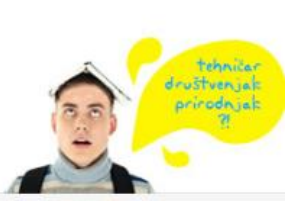

idemol